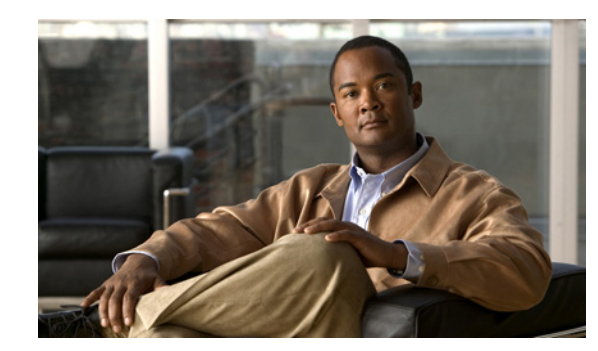

# **CHAPTER 7**

# **Use Cases**

This chapter describes the most common Cisco Broadband Access Center (BAC) API use cases. These use cases are directly related to device provisioning and device management provisioning.

Many system configuration and management operations, such as managing Class of Service, DHCP Criteria, and licenses, are not addressed here because these operations do not require integration with BSS and OSS. You can also use the Cisco BAC administrator user interface to perform most of these activities. See the *Cisco Broadband Access Center 3.7 Administrator Guide,* for details.

For more details on related API calls and sample API client code segments explaining individual API calls and features, refer to these resources that are available in the Cisco BAC installation directory:

- **•** API Javadocs, located at *BPR\_HOME*/docs/nb-api/javadoc.
- **•** Sample API client code, located at *BPR\_HOME*/rdu/samples/nb-api.

*BPR\_HOME* is the home directory in which you install Cisco BAC. The default home directory is /opt/CSCObac.

This chapter lists various API constants and their functions. To execute any API, you must follow the steps described in the Getting Started with the BAC API chapter.

This chapter describes:

- [Provisioning Operations, page 7-1](#page-0-0)
- **•** [Device Management Operations, page 7-4](#page-3-0)

# <span id="page-0-0"></span>**Provisioning Operations**

This section describes the following provisioning operation use cases:

**Note** The classfiles referenced in these use cases; for example, the AddDeviceExample.java classfile that illustrates how you can add a device record to the RDU, are only samples that are bundled with the Cisco BAC software.

- **•** Adding a device record to the RDU—*See* [Table 7-1](#page-1-0).
- **•** Searching device records in the RDU—*See* [Table 7-2.](#page-1-1)
- **•** Associating a device record with a Class of Service in the RDU—*See* [Table 7-3](#page-1-2).
- **•** Associating a device record with an owner ID in the RDU—*See* [Table 7-4](#page-2-0).
- **•** Modifying a device record in the RDU—*See* [Table 7-5.](#page-2-1)

Г

- **•** Retrieving device faults cached in BAC servers—*See* [Table 7-6](#page-2-3).
- **•** Retrieving discovered device data from the RDU—*See* [Table 7-7.](#page-3-1)
- **•** Retrieving device operation history from the RDU—*See* [Table 7-8](#page-3-2).
- **•** Deleting device from the RDU— *See* [Table 7-9](#page-3-3)

### *Table 7-1 Adding a Device Record to the RDU*

<span id="page-1-0"></span>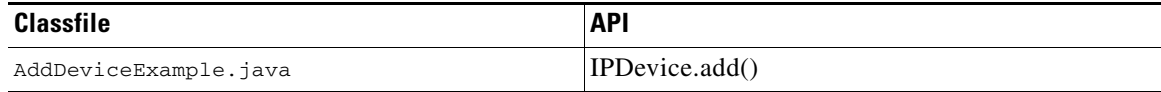

Adds a new device record to the RDU database. Uses the IPDevice.add() API and submits the batch synchronously with the NO\_ACTIVATION flag.

This operation causes the RDU to generate instructions for the device, which are then cached in the DPE. The [Figure 7-1](#page-2-2) explains adding/modifying a device record in the RDU with Activation mode = No\_ACTIVATION.

#### <span id="page-1-1"></span>*Table 7-2 Searching Device Records in the RDU*

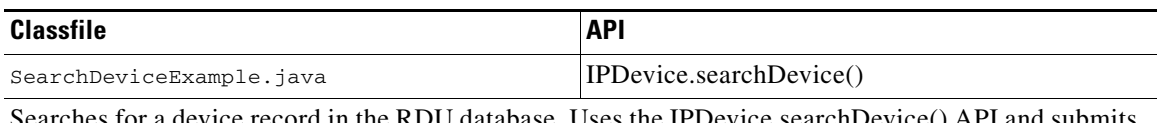

database. Uses the IPDevice.searchDevi the batch synchronously with the NO\_ACTIVATION flag.

#### <span id="page-1-2"></span>*Table 7-3 Associating a Device Record with a Class of Service in the RDU*

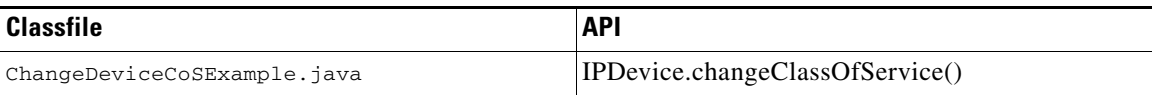

Associates a device to the specified class of service. Uses the IPDevice.changeClassOfService() API and submits the batch synchronously with the NO\_ACTIVATION flag. This operation causes the RDU to generate instructions for the device, which are then cached in the DPE.

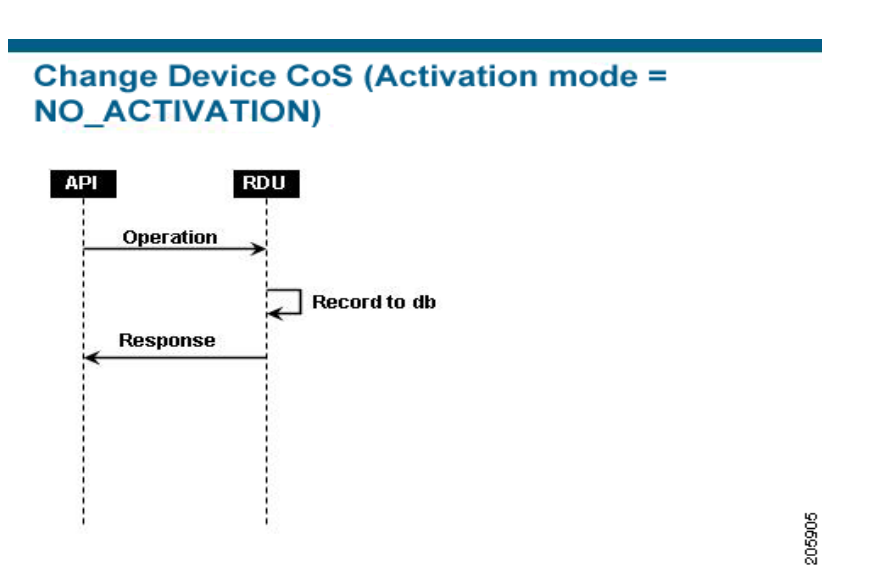

# <span id="page-2-2"></span>*Figure 7-1 Change Device Class of Service (Activation mode= NO\_ACTIVATION)*

<span id="page-2-0"></span>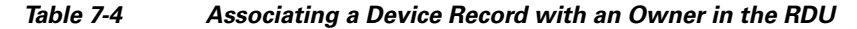

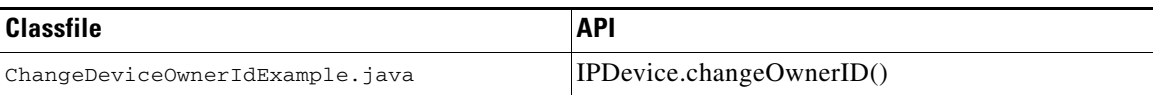

Associates the device record with the owner ID in the RDU. Uses the IPDevice.changeOwnerID() API and submits the batch synchronously with the NO\_ACTIVATION flag. This operation causes the RDU to generate instructions for the device, which are then cached in the DPE.

# <span id="page-2-1"></span>*Table 7-5 Modifying a Device Record in the RDU*

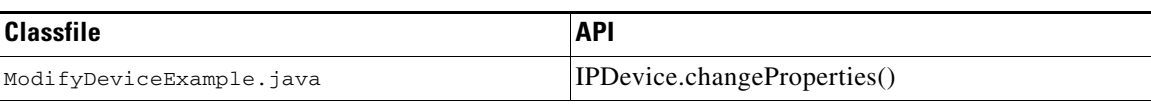

Changes the properties of a device record stored in the RDU. Uses the IPDevice.changeProperties() API and submits the batch synchronously with the NO\_ACTIVATION flag. This operation causes the RDU to generate instructions for the device, which are then cached in the DPE.

#### <span id="page-2-3"></span>*Table 7-6 Retrieving Device Faults Cached in BAC Servers*

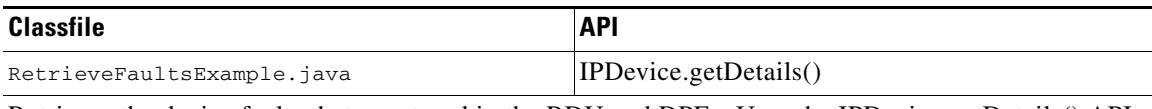

Retrieves the device faults that are stored in the RDU and DPEs. Uses the IPDevice.getDetails() API and submits the batch synchronously with the NO\_ACTIVATION flag.

Г

# <span id="page-3-1"></span>*Table 7-7 Retrieving Discovered Device Data in the RDU*

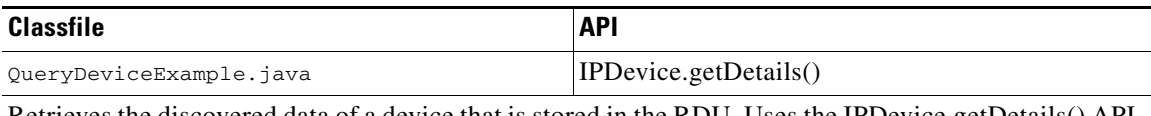

Retrieves the discovered data of a device that is stored in the RDU. Uses the IPDevice.getDetails() API and submits the batches synchronously using the on-connect mode with the NO\_ACTIVATION flag.

#### <span id="page-3-2"></span>*Table 7-8 Retrieving Device Operation History from the RDU*

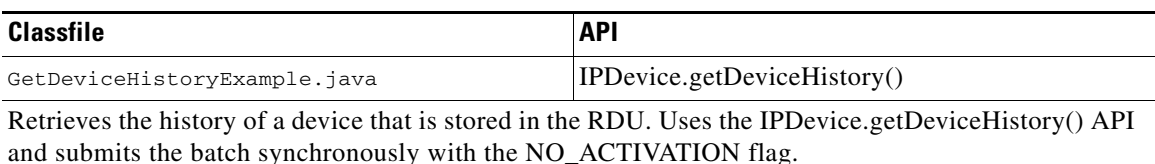

## *Table 7-9 Delete Device from the RDU*

<span id="page-3-3"></span>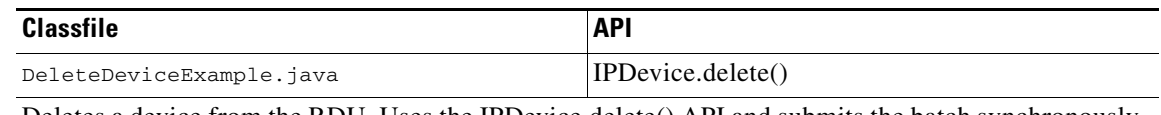

Deletes a device from the RDU. Uses the IPDevice.delete() API and submits the batch synchronously with the NO\_ACTIVATION flag.

# <span id="page-3-0"></span>**Device Management Operations**

This section describes the following device management operation use cases:

**Note** The classfiles referenced in these use cases; for example, the GetDeviceLiveDataExample.java classfile that illustrates how you can retrieve live data from a device, are only samples that are bundled with the Cisco BAC software.

- **•** Retrieving live data, such as statistics, from a device—*See* [Table 7-10.](#page-3-4)
- **•** Executing diagnostics on a device—*See* [Table 7-11.](#page-4-1)
- **•** Rebooting a device—*See* [Table 7-12](#page-4-2).
- **•** Executing diagnostics on a device on its next connection—*See* [Table 7-13.](#page-4-3)

#### *Table 7-10 Retrieving Live Data from a Device*

<span id="page-3-4"></span>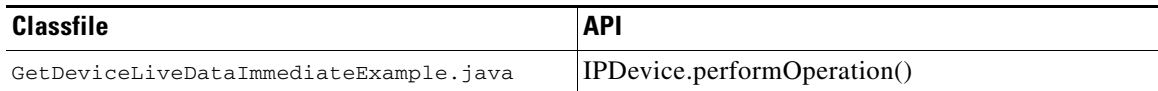

Retrieves live data directly from a device. Uses the IPDevice.performOperation() API to perform the TR-069 RPC GetParameterValues operation on the device and submits the batch synchronously using the immediate operation mode with the AUTOMATIC\_ACTIVATION flag (to trigger a session with the device).

[Figure 7-2](#page-4-0) explains retrieving live data from devices.

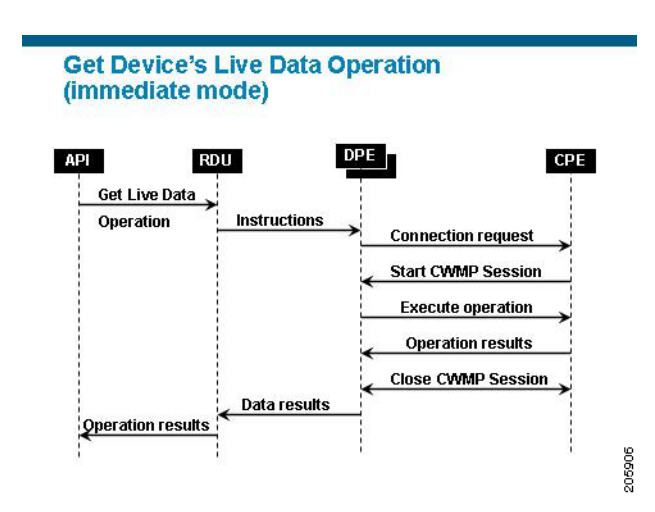

## <span id="page-4-0"></span>*Figure 7-2 Retrieving Live Data from a Device*

<span id="page-4-1"></span>*Table 7-11 Executing Diagnostics on a Device*

| Classfile                           | <b>API</b>                   |
|-------------------------------------|------------------------------|
| CwmpDiagnosticImmediateExample.java | [IPDevice.performOperation() |

Executes ping diagnostics on a device. Uses the IPDevice.performOperation() API to perform the TR-069 RPC SetParameterValue and then GetParameterValues operation on the device. Submits the batches synchronously using the immediate operation mode with the AUTOMATIC\_ACTIVATION flag (to trigger the sessions with the device).

# <span id="page-4-2"></span>*Table 7-12 Rebooting a Device*

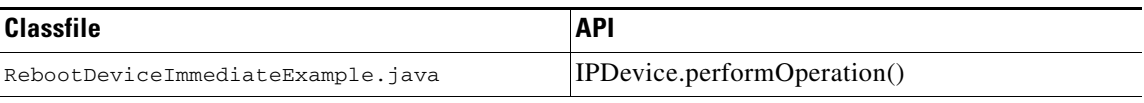

Reboots a device using the TR-069 RPC Reboot. Uses the IPDevice.performOperation() API in the batch. Submits the batch synchronously using the immediate connection mode with the AUTOMATIC\_ACTIVATION flag (to trigger a provisioning session with the device).

### <span id="page-4-3"></span>*Table 7-13 Executing Diagnostics on a Device on its Next Connection*

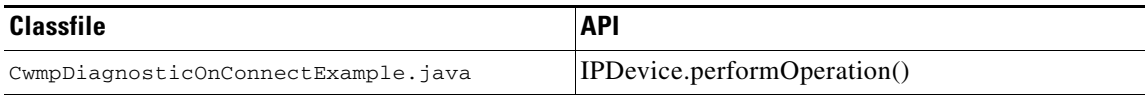

Executes ping diagnostics on a device. Uses the IPDevice.performOperation()API to perform the TR-069 RPC SetParameterValue and then GetParameterValues on the device.

Submits the batches in synchronous mode using the on connect mode with the NO\_ACTIVATION flag. The [Figure 7-3](#page-5-0) describes the workflow when submitting a batch to set the ping diagnostic parameters in the on-connect mode.

Г

# <span id="page-5-0"></span>*Figure 7-3 Executing Diagnostics on a Device on its Next Connection*

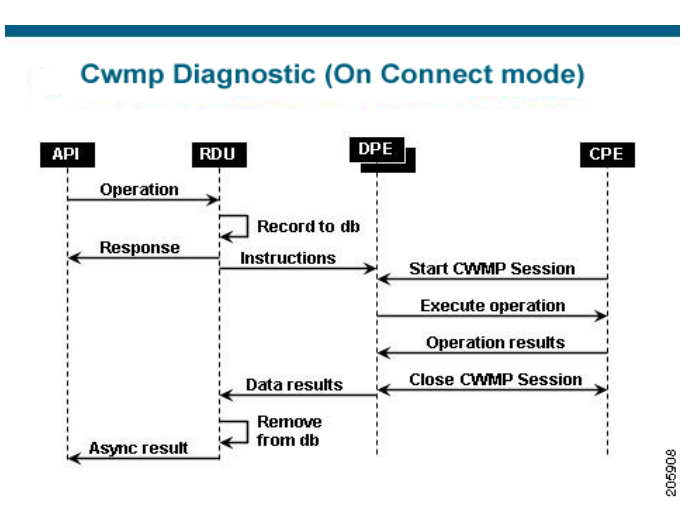

**College**